#### **SADIS API WORKSTATION SOFTWARE EVALUATION GUIDE**

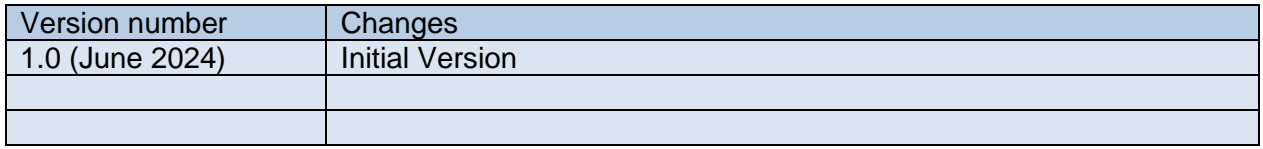

This guide is intended to be used to facilitate the self-assessment of any systems or software that is designed to visualise the data sets that are available on the SADIS API (Secure Aviation Data Information System) operated by WAFC London.

There are a number of scenarios that this guide could be used in:

- 1) When assessing the suitability of a new system during the procurement phase
- 2) To identify whether an existing system is fit for use

3) To identify if there are any issues/problems with functionality that may need to be raised with the software supplier.

#### **Top level functionality**

The system must be able to :

- 1. connect to the SADIS API and retrieve WAFS gridded, WAFS SIGWX and OPMET data sets
- 2. display WAFC gridded data in GRIB2 format
- 3. display WAFC SIGWX data
- 4. display all available types of OPMET data in TAC format as reports/lists according to data type and/or location
- 5. display all available types of OPMET data in IWXXM format in a human readable form
- 6. display a selection of TAC format OPMET data on a map
- 7. display IWXXM format OPMET data on a map
- 8. display tropical cyclone advisory graphics and volcanic ash advisory graphics
- 9. alert users when advisory type data is received

*Note: It is advisable that the system has the capability to process and display IWXXM format*  data sets, as many of the TAC format data types will be retired in approx. 2030. At present full *global coverage of IWXXM data is not available due to an incomplete inter-regional exchange of IWXXM data, but as the remaining inter-regional connects are put in place more data will be automatically added to SADIS.* 

The assessment of compliance should be based on the more detailed requirements that follow in the following sections of this document. Each main function is broken down into smaller objectives.

Appendix C contains a checklist that can be used to collate the results of the assessment.

#### **1. Connect to the SADIS API and retrieve WAFS gridded, WAFS SIGWX and OPMET data sets**

#### **The system must automatically be able to connect to, and download data from the SADIS API at regular intervals**

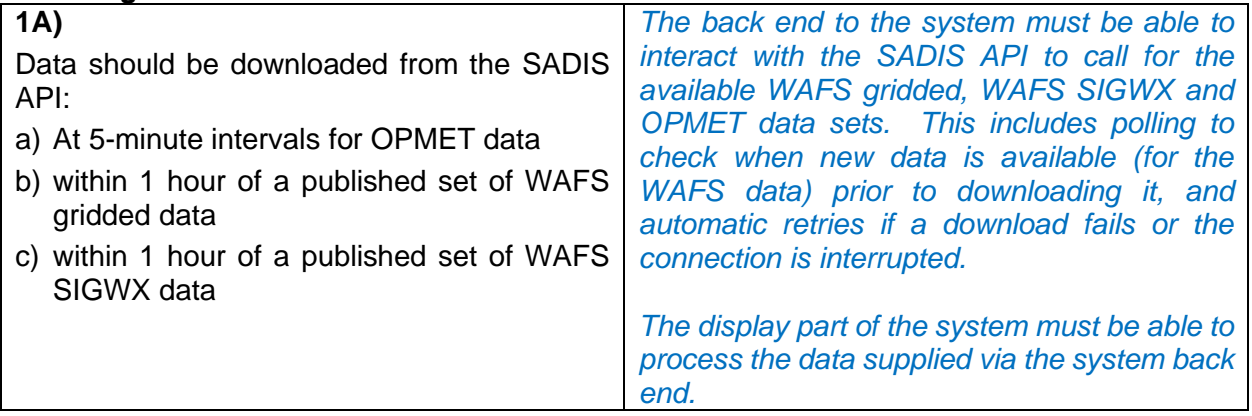

## **2. Display WAFS gridded data in GRIB2 format**

**The system must be able to display ICAO style wind/temperature maps/charts created from the WAFC London and WAFC Washington GRIB2 data sets**

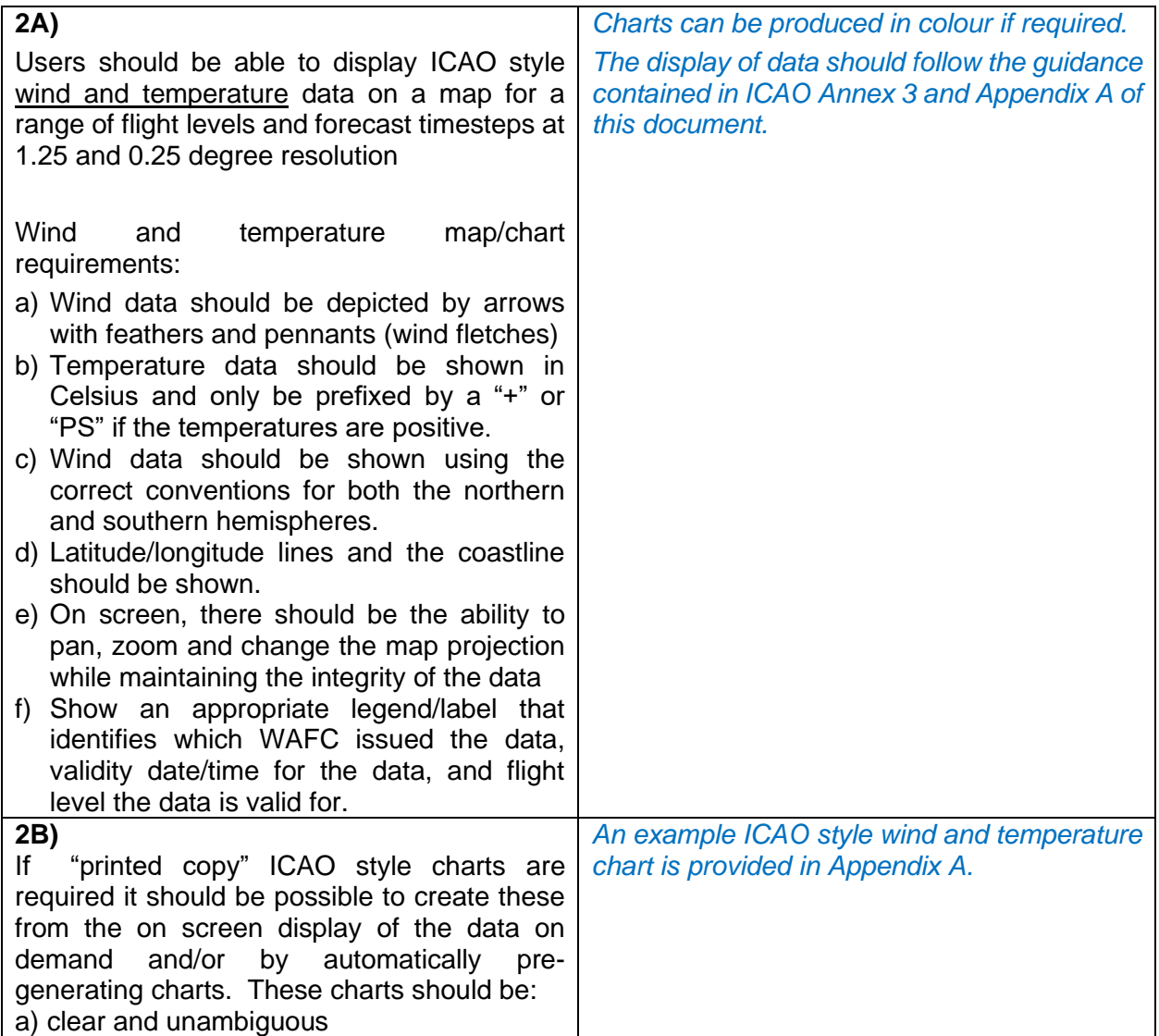

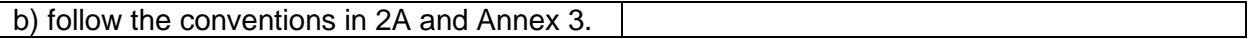

#### **The system must be able to display wind, temperature, relative humidity, geopotential height, tropopause and jet stream (max wind) maps created from WAFC London and WAFC Washington GRIB2 data**

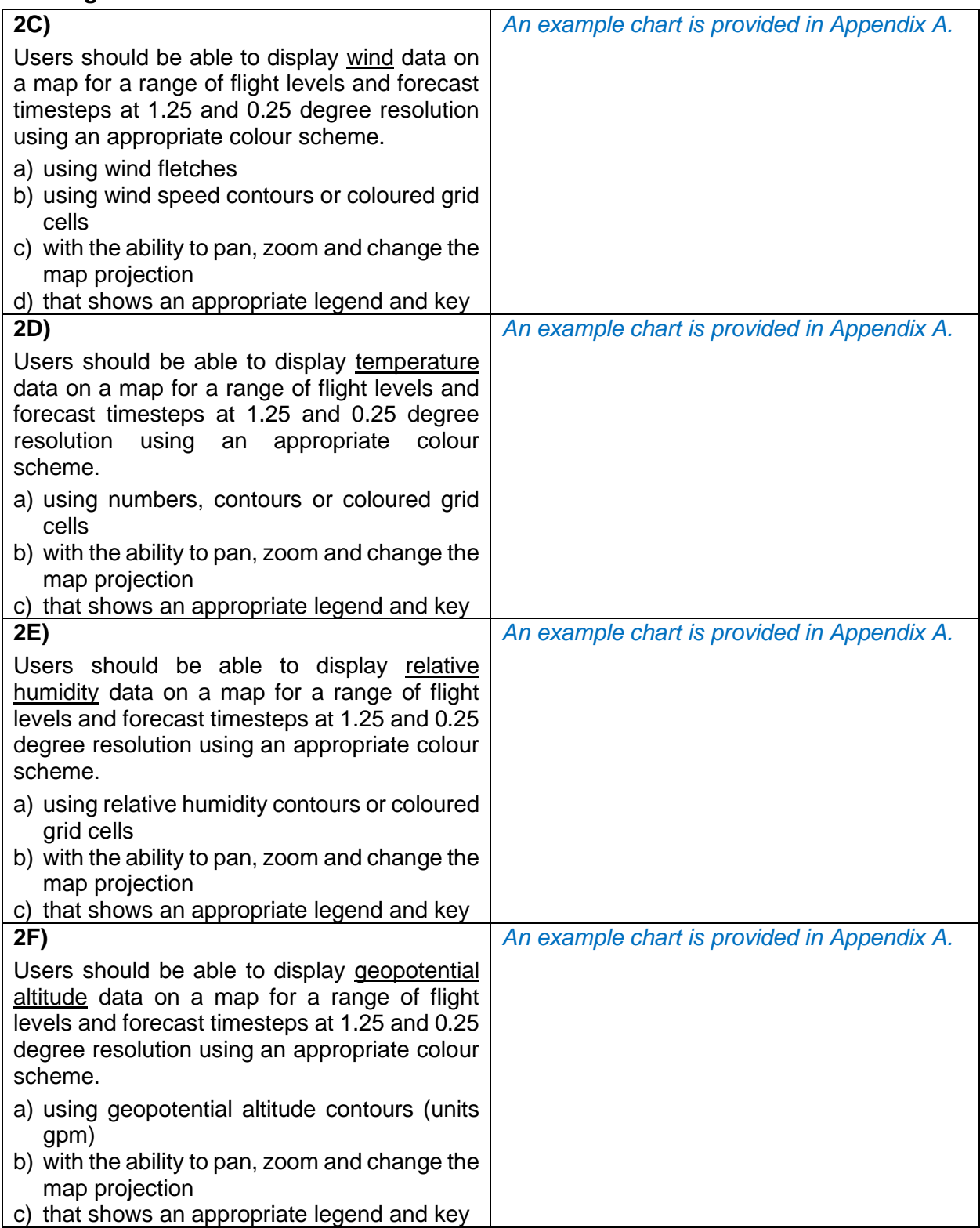

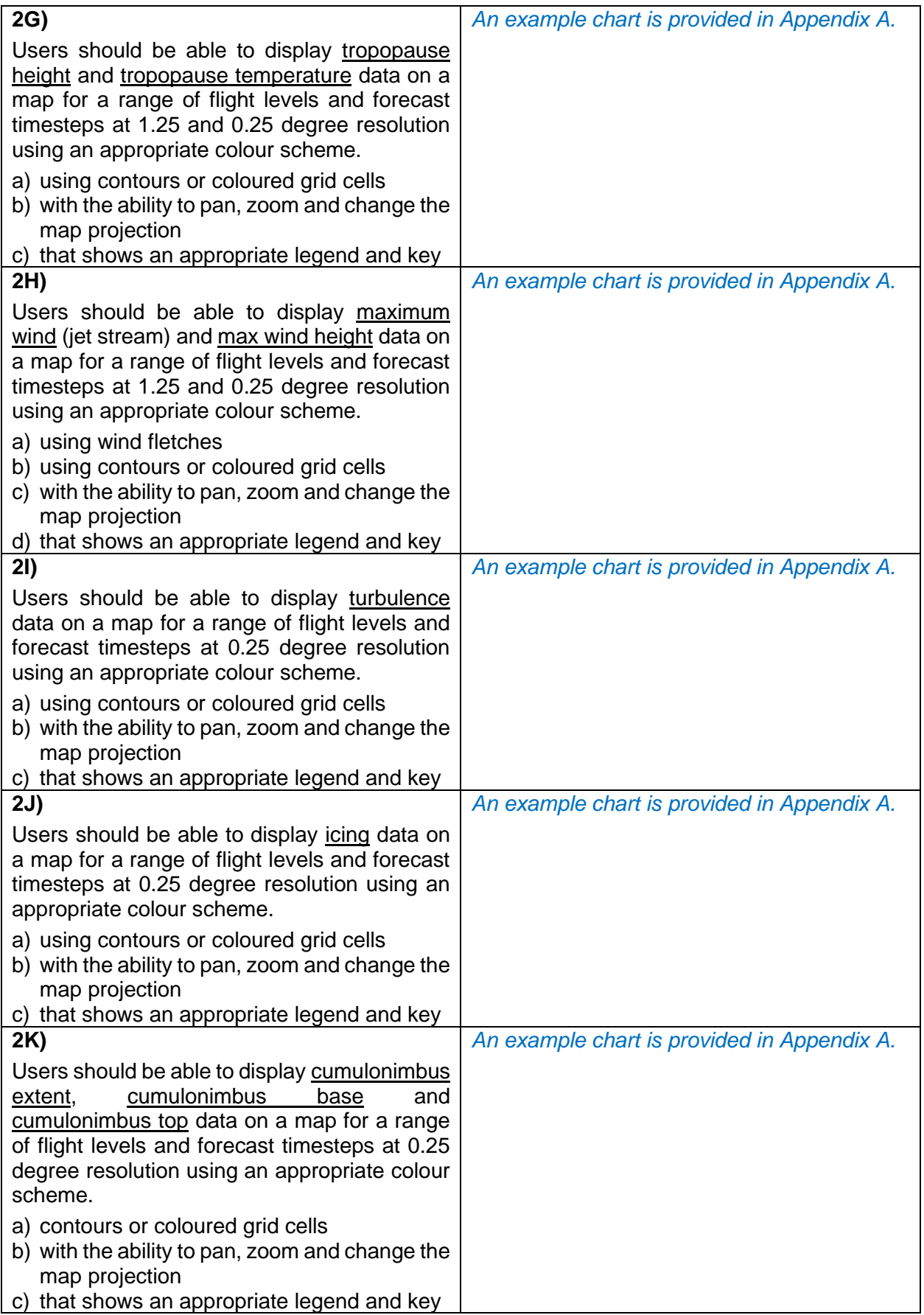

## **3. Display WAFS SIGWX data**

#### **The system must be able to display SIGWX forecasts using the IWXXM data set using both the WAFC London and WAFC Washington data sets**

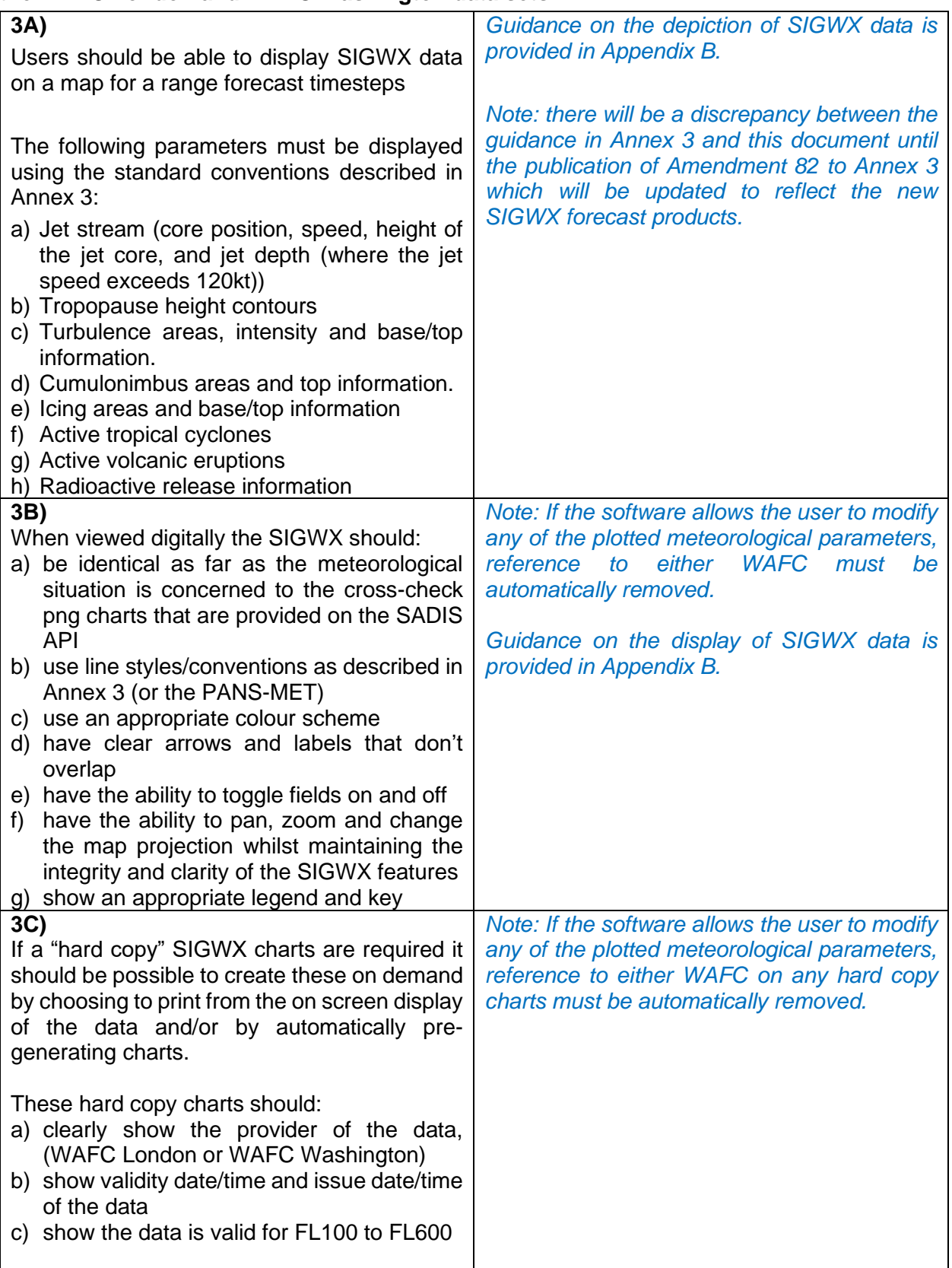

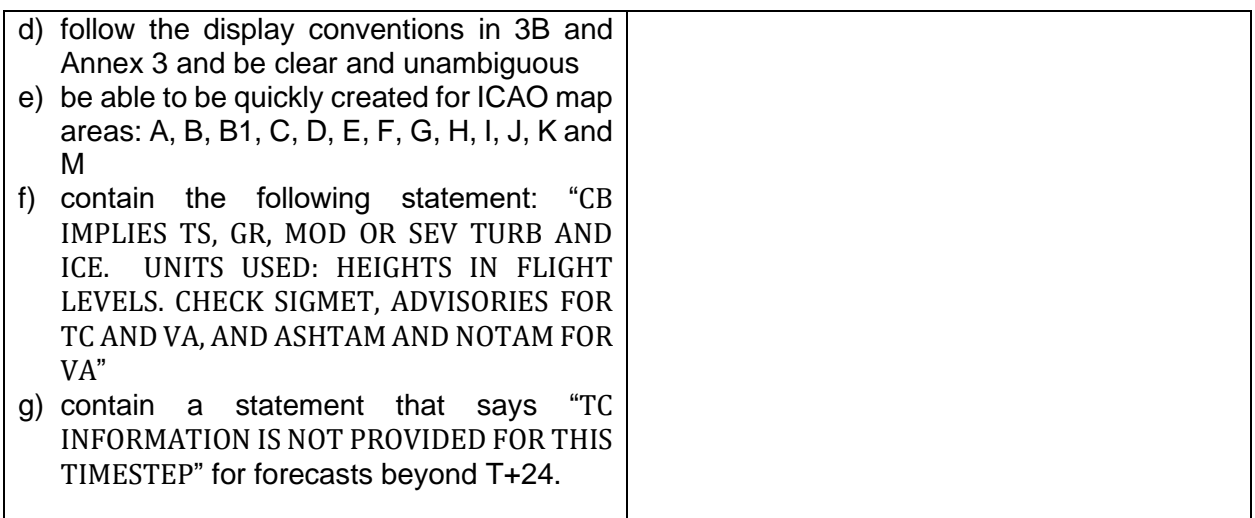

#### **4. Display OPMET data in lists/reports according to data type and/or location using TAC format data**

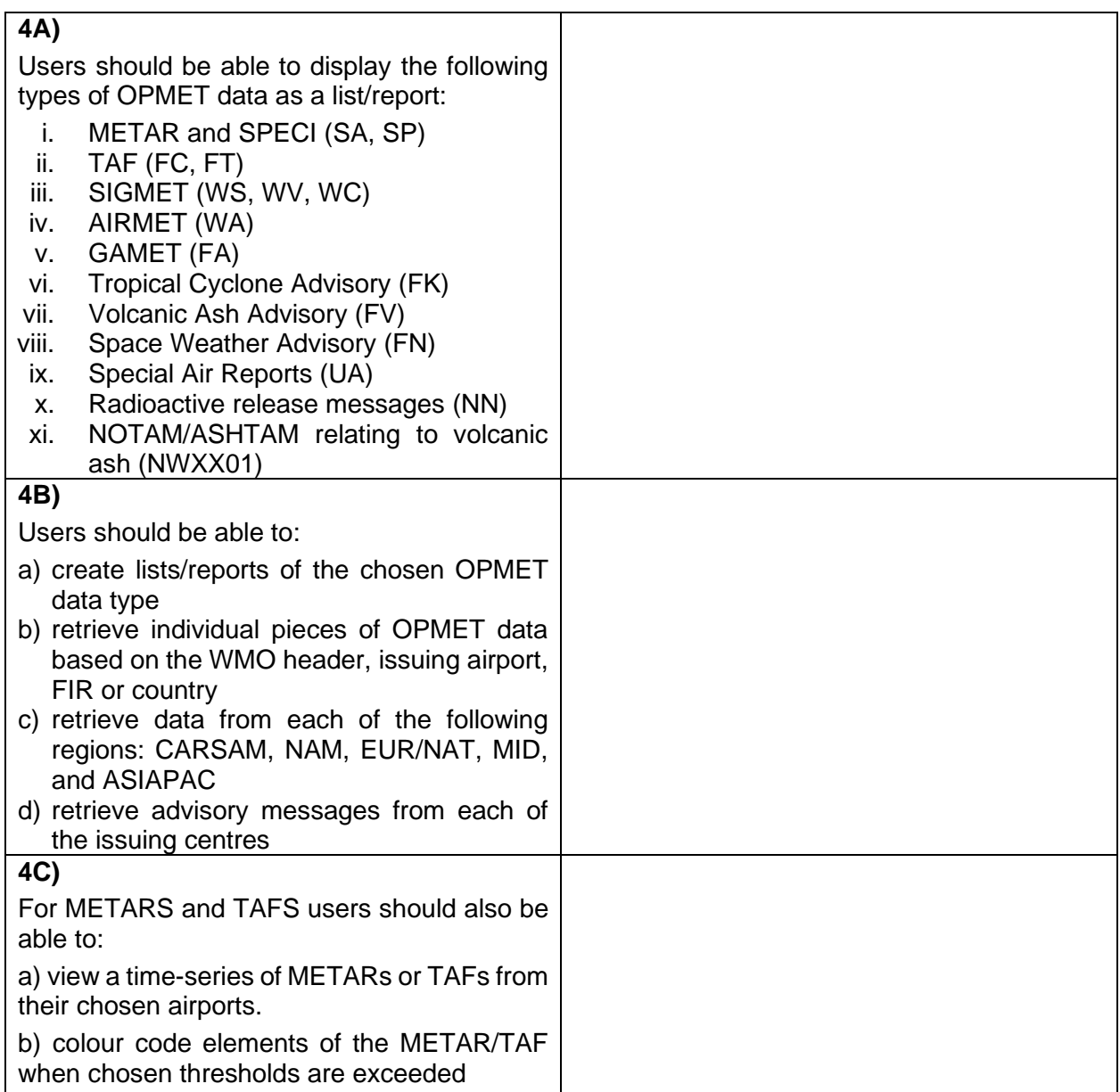

#### **5. Display OPMET data in a human readable form sorted according to data type and/or location using IWXXM format data**

*Note: Many of the TAC format OPMET products are expected to be retired in around 2030 so users are advised to ensure that their systems can handle IWXXM format data. This means users would be able to switch to use the IWXXM data operationally as soon a fully global data set is available.*

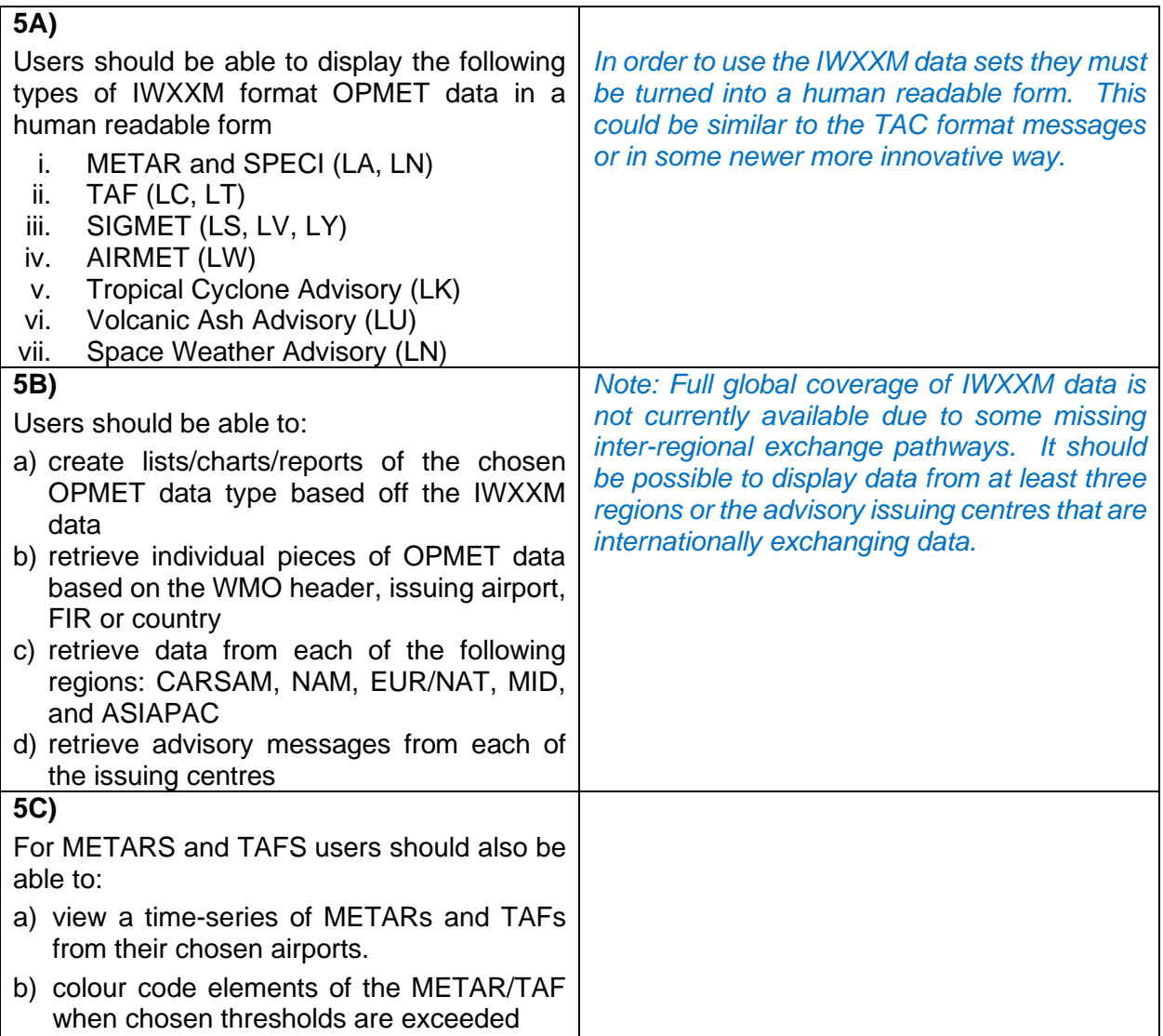

# **6. Display OPMET on a map view based on the TAC format data**

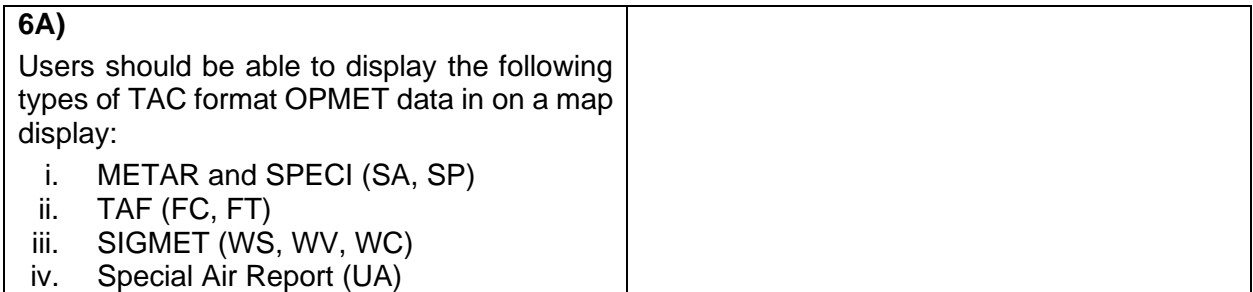

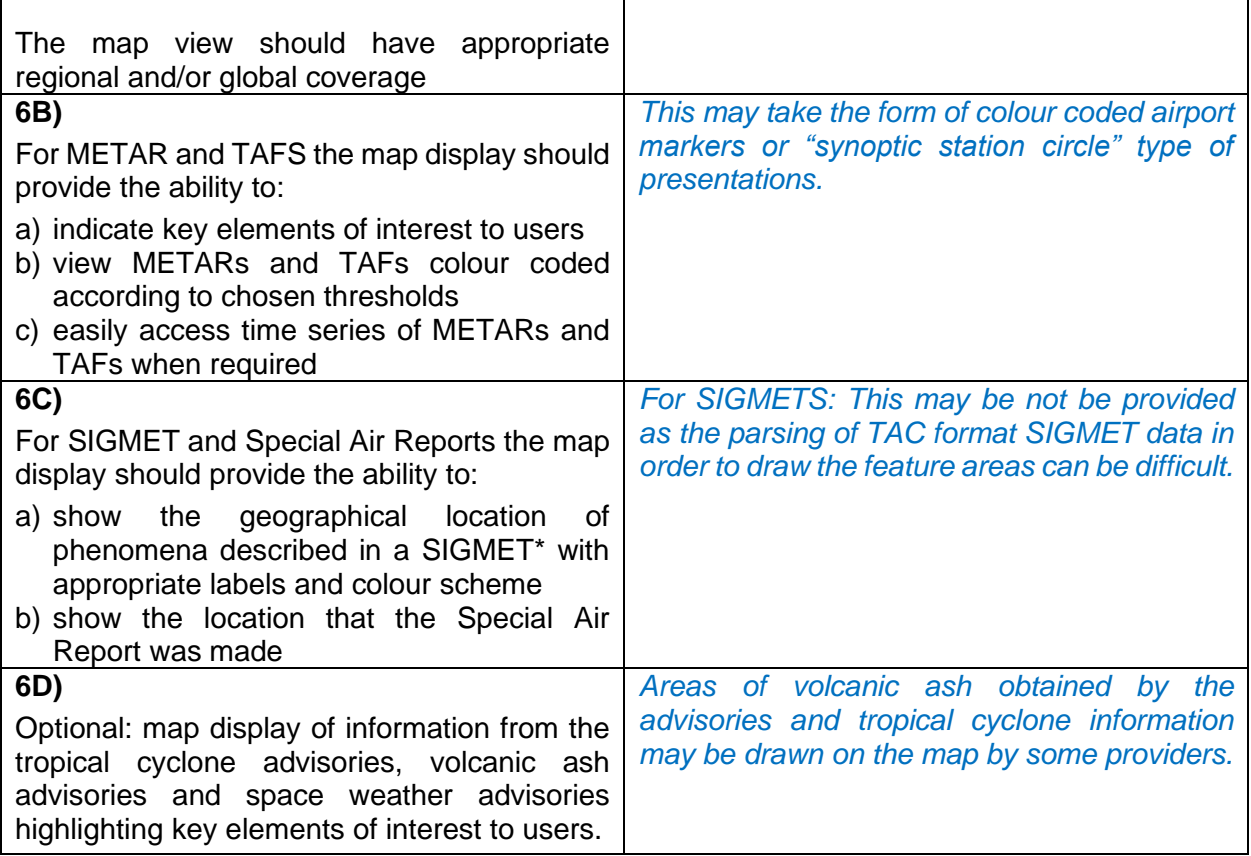

### **7. Display OPMET on a map view based on the IWXXM format data**

*Note: Many of the TAC format OPMET products are expected to be retired in around 2030 so users are advised to ensure that their systems can handle IWXXM format data. This means users would be able to switch to use the IWXXM data operationally as soon a fully global data set is available.*

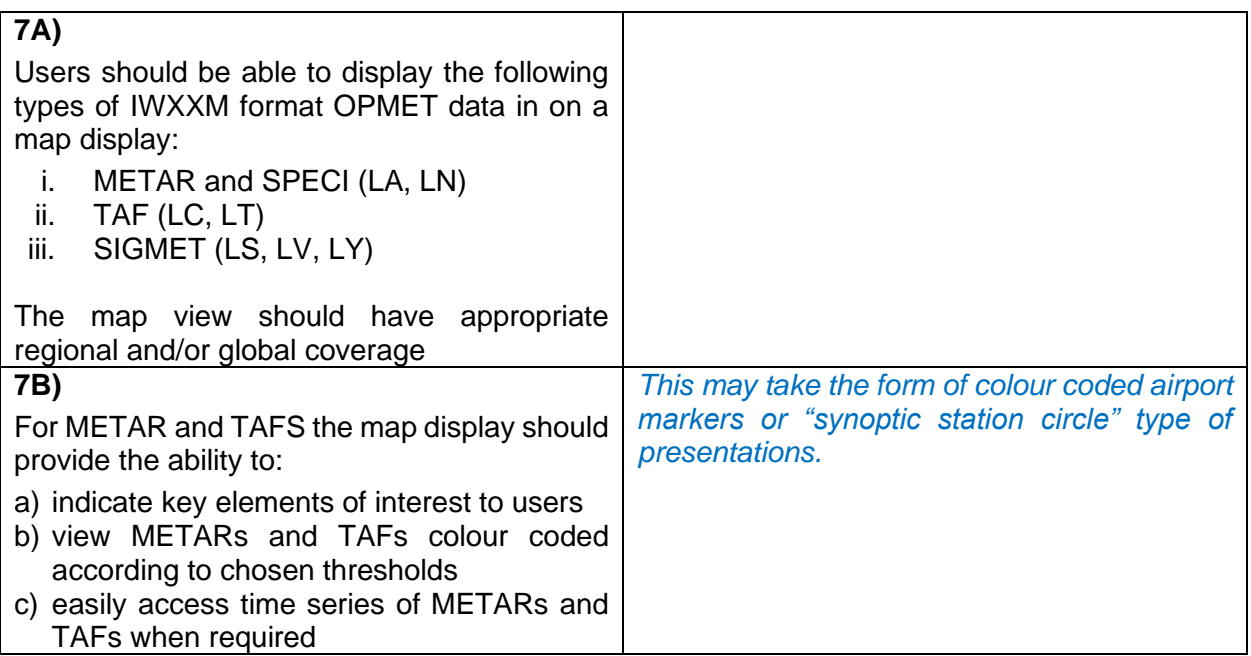

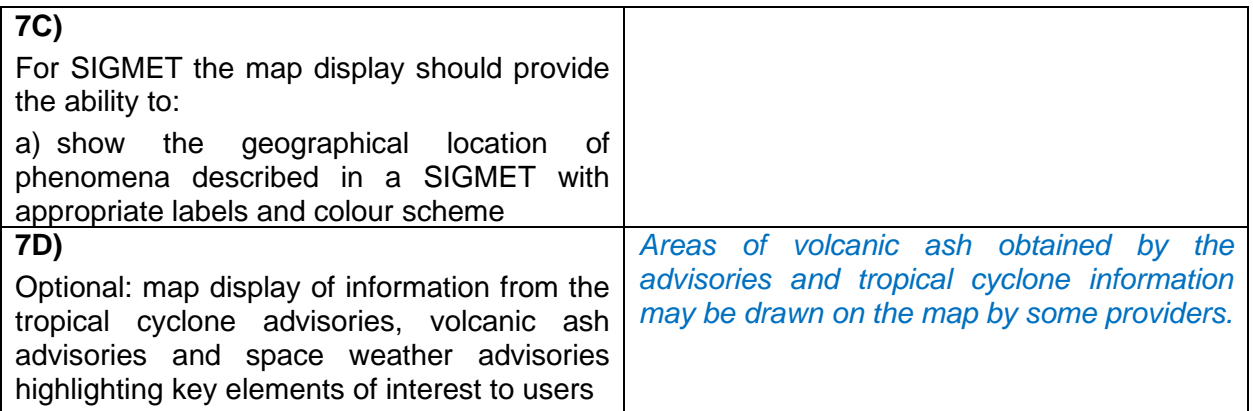

## **8. Display tropical cyclone advisory graphics and volcanic ash advisory graphics**

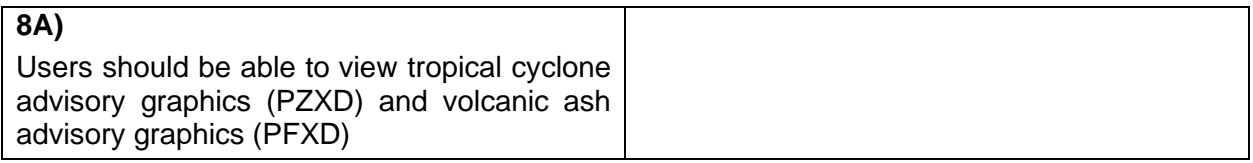

## **9. Alert users when advisory type data is received**

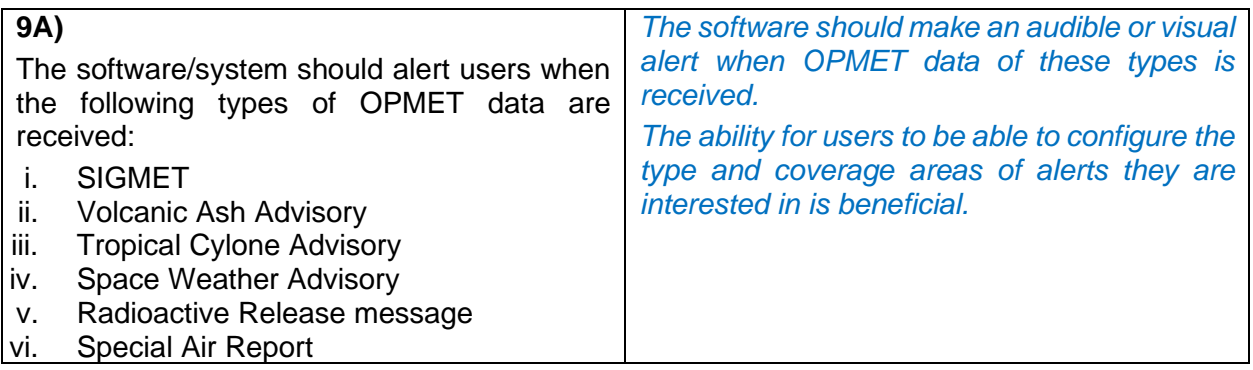

### **Appendix A – Example WAFS Gridded Data presentation**

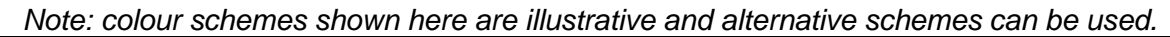

![](_page_10_Figure_2.jpeg)

![](_page_11_Figure_0.jpeg)

![](_page_12_Figure_0.jpeg)

![](_page_13_Figure_0.jpeg)

![](_page_14_Figure_0.jpeg)

![](_page_15_Figure_0.jpeg)

![](_page_16_Figure_0.jpeg)

### **Additional guidance on 2A/2B - WAFC Wind and Temperature Charts**

The key objective when producing a wind and temperature chart from the WAFC GRIB 2 data sets is for the chart to be clear, unambiguous, and meteorologically correct.

What to look out for:

1) are the correct conventions used for the wind pennant/feathers?

![](_page_17_Picture_101.jpeg)

- 2) are the wind pennant/features depicted correctly on either side of the equator? *For winds in the northern hemisphere the pennants and/or feathers should be plotted on the clockwise side whilst in the southern hemisphere they should be on the anticlockwise side.*
- 3) temperature values should generally not be obscured by, or be obscuring the wind fletches
- 4) positive temperature values should be prefixed with  $a + or PS$
- 5) latitude/longitude lines should be used
- 6) the chart legend should be clear and contain the following information:
	- i) The name of the WAFC who has issued the wind/temperature data set
	- ii) Clear information on the flight level that the chart is for
	- iii) Information that states which model run the chart is based on, and the validity time/date for the chart
	- iv) A statement that says "Units used: knots, degrees Celsius" and "Temperatures negative unless prefixed by '+'
	- v) The name of the company/organisation that has generated/provided the chart

## **Appendix B - Example WAFS SIGWX presentation**

The key objective when producing a WAFC SIGWX chart is that it should be clear, unambiguous, and meteorologically correct. The relevant WAFC produced SIGWX cross checking chart (in .png format) should be closely consulted and compared to the version produced on your software.

*Note: there will be a discrepancy between the guidance in Annex 3 and this document until the publication of Amendment 82 to Annex 3 which will be updated to reflect the new SIGWX forecast products.* 

#### **1. Jet streams**

a) Jet streams should correctly show the direction of the wind, with the arrow pointing where the wind is going to. Jet streams must not cross.

![](_page_18_Picture_5.jpeg)

b) For a jet stream that starts in the northern hemisphere the speed symbols should be plotted to the left of the jet core, whilst a jet that starts in the southern hemisphere should have the speed symbols on the right.

![](_page_18_Figure_7.jpeg)

*Left: northern hemisphere example Right: southern hemisphere example*

- c) Jet core height information (in FL) should be plotted along the length of the jet, on the opposite side to the speed symbols.
- d) A "change bar" (two short lines perpendicular to the jet stream) should be used where there is a change of speed of 20 knots but insufficient speed to plot the full wind symbol.

![](_page_18_Picture_11.jpeg)

e) Vertical jet depth information should be shown where the jet stream has a speed of 120kt or more.

Some examples of poorly depicted Jetstreams:

![](_page_18_Figure_14.jpeg)

## **2. Turbulence**

a) Areas of turbulence are generally represented by a dashed and/or shaded area and a feature label. This feature label can take two forms:

i) a reference number, which relates to a legend shown elsewhere on the chart.

![](_page_19_Picture_3.jpeg)

![](_page_19_Figure_4.jpeg)

ii) a pictorial/numerical representation of with the turbulence severity and base/top information

![](_page_19_Figure_6.jpeg)

b) turbulence that extends above the top of the chart (FL600) or below the bottom of the chart (FL100) should be marked as XXX.

### **3. Cumulonimbus Cloud**

- a) CB cloud is generally depicted as a scalloped area, with an associated label which provides information on the CB amount/type and CB top information.
- b) CB that extend above the top of the chart (FL600) should be marked as XXX
- c) Labels can be displayed wholly within the marked CB area, or be linked with a call out arrow.

![](_page_19_Picture_12.jpeg)

## **4. Tropopause Height**

Tropopause is indicated as a contour with a flight level label:

![](_page_19_Picture_15.jpeg)

### **5. Volcanoes, sandstorms, tropical cyclones and radiation**

a) Tropical cyclones and volcanoes should be accompanied by a label which gives their name.

![](_page_20_Picture_2.jpeg)

b) The tropical cyclone symbol changes between the northern and southern hemisphere to indicate the different directions of rotation.

![](_page_20_Picture_4.jpeg)

*Left;- Northern hemisphere tropical cyclone (Fred), Right;- Southern hemisphere tropical cyclone (Boloetse)*

c) Release of radioactive material should be represented by the radiation symbol

![](_page_20_Picture_7.jpeg)

## **6. Icing**

Icing areas should be encompassed by a scalloped line, and have an associated label which provides information on the forecast intensity and base/top information.

a) Bases that fall below the lower vertical boundary of the chart, or tops that extend above the top of the chart should be marked as XXX

![](_page_20_Figure_11.jpeg)

### **7. General Guidelines - Feature labels**

- a) should not overlap
- b) should not be underneath, or over the top of other SIGWX features
- c) can be used for more than one feature if each feature shares the same attributes.

![](_page_20_Picture_16.jpeg)

d) Should follow the correct format, using the correct abbreviations or symbols

- e) It should be clear what a feature label corresponds to:
	- i) The arrow should point either to the boundary of the cloud/CAT/icing area or end within the area of the feature
	- ii) Ideally the arrow should not cross feature label boxes as it may make them difficult to read

The examples below give examples of poor feature labelling:

![](_page_21_Figure_4.jpeg)

### **8. General Guidelines – Legends**

There should be a clear legend containing the elements shown below:

- a) The name of the WAFC who has issued the data set
- b) Clear information on the flight level(s) that the chart is for
- c) The ICAO area the chart is applicable for (if a standard area is used)
- d) Information that states which model run the chart is based on, and the validity time/date for the chart
- e) For SIGWX charts: A statement that says "CB IMPLIES TS, GR, MOD or SEV TURB AND ICE" and "Units used: heights in Flight Levels. Check SIGMET, advisories for TC and VA, and ASHTAM and NOTAM for VA"
- f) An additional statement must be used for forecasts valid for 27-hours onwards that say "TC INFORMATION IS NOT PROVIDED FOR THIS TIMESTEP"
- g) The name of the company/organisation that has generated/provided the chart

ISSUED BY WAFC {WAFC NAME} PROVIDED BY {PROVIDER ORGANISATION} FIXED TIME PROGNOSTIC CHART ICAO AREA X SIGWX FL100-FL600 FORECAST ISSUE TIME:  $\langle HH \rangle$  UTC  $\langle DD \rangle$   $\langle MMM \rangle$   $\langle YYYY \rangle$ T+XX FORECAST VALID AT <HH> UTC ON <DD> <MMM> <YYYY>  $\overline{\phantom{a}}$ UNITS USED: HEIGHTS IN FLIGHT LEVELS CHECK SIGMET, ADVISORIES FOR TC AND VA, AND ASHTAM AND NOTAM FOR VA <ADDITIONAL STATEMENT>

## APPENDIX C– SOFTWARE EVALUATION FORM

![](_page_24_Picture_149.jpeg)

![](_page_25_Picture_138.jpeg)

![](_page_26_Picture_139.jpeg)

![](_page_27_Picture_151.jpeg)

![](_page_28_Picture_158.jpeg)

![](_page_29_Picture_151.jpeg)

![](_page_30_Picture_104.jpeg)